# **Inhaltsverzeichnis**

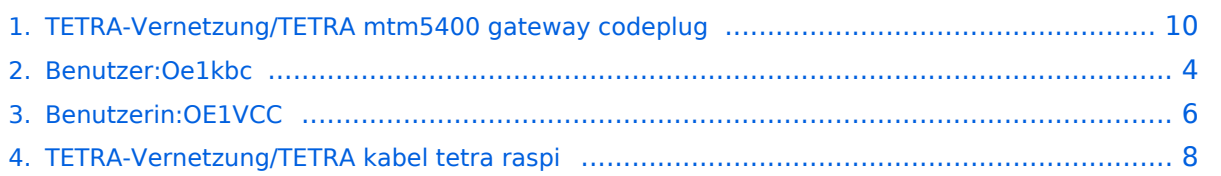

# **TETRA-Vernetzung/TETRA mtm5400 gateway codeplug**

[Versionsgeschichte interaktiv durchsuchen](https://wiki.oevsv.at) [VisuellWikitext](https://wiki.oevsv.at)

#### **[Version vom 8. März 2021, 23:05 Uhr](#page-9-0) [\(Qu](#page-9-0) [elltext anzeigen\)](#page-9-0)**

[Oe1kbc](#page-3-0) [\(Diskussion](https://wiki.oevsv.at/w/index.php?title=Benutzer_Diskussion:Oe1kbc&action=view) | [Beiträge\)](https://wiki.oevsv.at/wiki/Spezial:Beitr%C3%A4ge/Oe1kbc) (Die Seite wurde neu angelegt: "=TETRA-AUSTRIA MTM5400 Codeplug vorbereiten=  $====MOTOROLA MTM5400 == == = um die$ 26-pol Schnittstelle des MTM5400 für Audio nutzen zu können (siehe: TETRA-Ve…") [Markierung:](https://wiki.oevsv.at/wiki/Spezial:Markierungen) [Visuelle Bearbeitung](https://wiki.oevsv.at/w/index.php?title=Project:VisualEditor&action=view)

**[Aktuelle Version vom 1. September](#page-9-0)  [2023, 10:24 Uhr](#page-9-0) ([Quelltext anzeigen](#page-9-0))** [OE1VCC](#page-5-0) [\(Diskussion](https://wiki.oevsv.at/w/index.php?title=Benutzerin_Diskussion:OE1VCC&action=view) | [Beiträge](https://wiki.oevsv.at/wiki/Spezial:Beitr%C3%A4ge/OE1VCC)) K [Markierung:](https://wiki.oevsv.at/wiki/Spezial:Markierungen) 2017-Quelltext-Bearbeitung

(Eine dazwischenliegende Version von einem anderen Benutzer wird nicht angezeigt)

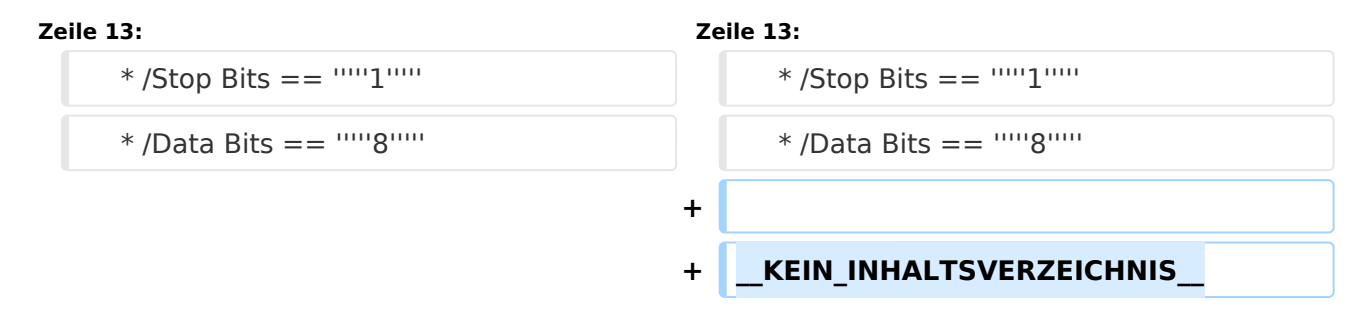

# Aktuelle Version vom 1. September 2023, 10:24 Uhr

## **TETRA\-AUSTRIA MTM5400 Codeplug vorbereiten**

#### MOTOROLA MTM5400

um die 26-pol Schnittstelle des MTM5400 für Audio nutzen zu können (siehe: [TETRA-AUSTRIA](#page-7-0)  [RS232 Kabel vorbereiten](#page-7-0)) sollte im Codeplug folgende Einstellungen erfolgen:

```
 * Codeplug/Subscriber Unit Parameters/Radio ISSI == 2321990
  * Codeplug/Transceiver Accessories Settings/RX Audio Line Output Type == +5dB
r Point
  * Codeplug/Transceiver Accessories Settings/Visor Mic Rear Accry Interface 
== MIC1/EXT_MIC (pin #13 RAC)
  * Codeplug/Data Services/PEI Parameters
     * /Baud Rate == 9600
    * /Parity Bit == PARITY_NONE
    * /Flow Control == No flow control
    * /Stop Bits == 1
```

```
 * /Data Bits == 8
```
<span id="page-3-0"></span>[Versionsgeschichte interaktiv durchsuchen](https://wiki.oevsv.at) [VisuellWikitext](https://wiki.oevsv.at)

**[Version vom 8. März 2021, 23:05 Uhr](#page-9-0) [\(Qu](#page-9-0) [elltext anzeigen\)](#page-9-0)** [Oe1kbc](#page-3-0) [\(Diskussion](https://wiki.oevsv.at/w/index.php?title=Benutzer_Diskussion:Oe1kbc&action=view) | [Beiträge\)](https://wiki.oevsv.at/wiki/Spezial:Beitr%C3%A4ge/Oe1kbc)

(Die Seite wurde neu angelegt: "=TETRA-AUSTRIA MTM5400 Codeplug vorbereiten=  $====MOTOROLA MTM5400 == == = um die$ 26-pol Schnittstelle des MTM5400 für Audio nutzen zu können (siehe: TETRA-Ve…") [Markierung:](https://wiki.oevsv.at/wiki/Spezial:Markierungen) [Visuelle Bearbeitung](https://wiki.oevsv.at/w/index.php?title=Project:VisualEditor&action=view)

**[Aktuelle Version vom 1. September](#page-9-0)  [2023, 10:24 Uhr](#page-9-0) ([Quelltext anzeigen](#page-9-0))** [OE1VCC](#page-5-0) [\(Diskussion](https://wiki.oevsv.at/w/index.php?title=Benutzerin_Diskussion:OE1VCC&action=view) | [Beiträge](https://wiki.oevsv.at/wiki/Spezial:Beitr%C3%A4ge/OE1VCC)) K [Markierung:](https://wiki.oevsv.at/wiki/Spezial:Markierungen) 2017-Quelltext-Bearbeitung

(Eine dazwischenliegende Version von einem anderen Benutzer wird nicht angezeigt)

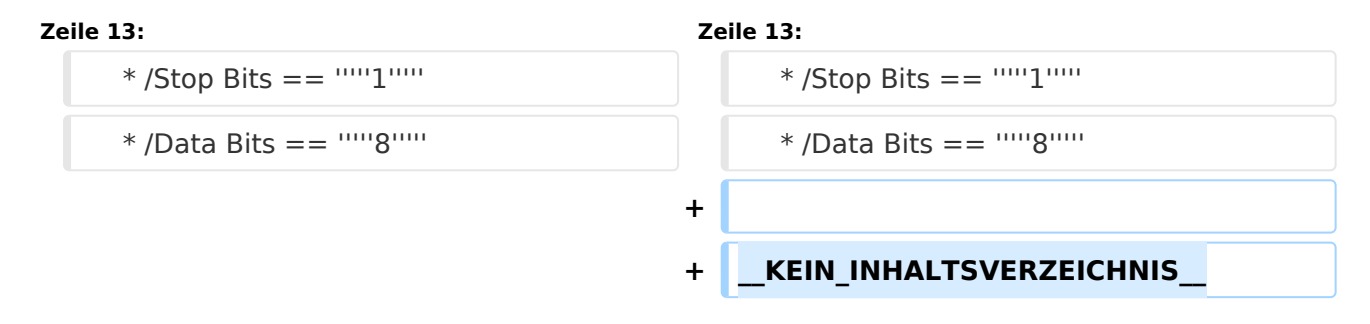

# Aktuelle Version vom 1. September 2023, 10:24 Uhr

## **TETRA\-AUSTRIA MTM5400 Codeplug vorbereiten**

#### MOTOROLA MTM5400

um die 26-pol Schnittstelle des MTM5400 für Audio nutzen zu können (siehe: [TETRA-AUSTRIA](#page-7-0)  [RS232 Kabel vorbereiten](#page-7-0)) sollte im Codeplug folgende Einstellungen erfolgen:

```
 * Codeplug/Transceiver Accessories Settings/RX Audio Line Output Type == +5dB
r Point
 * Codeplug/Transceiver Accessories Settings/Visor Mic Rear Accry Interface
```

```
== MIC1/EXT_MIC (pin #13 RAC)
```
- \* Codeplug/Data Services/PEI Parameters
- \* /Baud Rate == *9600*
- \* /Parity Bit == *PARITY\_NONE*
- \* /Flow Control == *No flow control*
- \* /Stop Bits == *1* \* /Data Bits == *8*

<span id="page-5-0"></span>[Versionsgeschichte interaktiv durchsuchen](https://wiki.oevsv.at) [VisuellWikitext](https://wiki.oevsv.at)

**[Version vom 8. März 2021, 23:05 Uhr](#page-9-0) [\(Qu](#page-9-0) [elltext anzeigen\)](#page-9-0)** [Oe1kbc](#page-3-0) [\(Diskussion](https://wiki.oevsv.at/w/index.php?title=Benutzer_Diskussion:Oe1kbc&action=view) | [Beiträge\)](https://wiki.oevsv.at/wiki/Spezial:Beitr%C3%A4ge/Oe1kbc)

(Die Seite wurde neu angelegt: "=TETRA-AUSTRIA MTM5400 Codeplug vorbereiten=  $====MOTOROLA MTM5400 == == = um die$ 26-pol Schnittstelle des MTM5400 für Audio nutzen zu können (siehe: TETRA-Ve…") [Markierung:](https://wiki.oevsv.at/wiki/Spezial:Markierungen) [Visuelle Bearbeitung](https://wiki.oevsv.at/w/index.php?title=Project:VisualEditor&action=view)

**[Aktuelle Version vom 1. September](#page-9-0)  [2023, 10:24 Uhr](#page-9-0) ([Quelltext anzeigen](#page-9-0))** [OE1VCC](#page-5-0) [\(Diskussion](https://wiki.oevsv.at/w/index.php?title=Benutzerin_Diskussion:OE1VCC&action=view) | [Beiträge](https://wiki.oevsv.at/wiki/Spezial:Beitr%C3%A4ge/OE1VCC)) K [Markierung:](https://wiki.oevsv.at/wiki/Spezial:Markierungen) 2017-Quelltext-Bearbeitung

(Eine dazwischenliegende Version von einem anderen Benutzer wird nicht angezeigt)

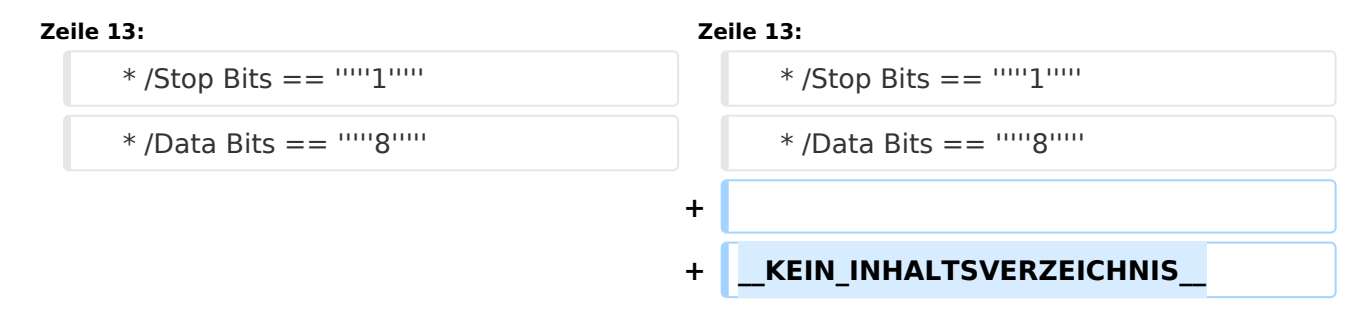

# Aktuelle Version vom 1. September 2023, 10:24 Uhr

## **TETRA\-AUSTRIA MTM5400 Codeplug vorbereiten**

#### MOTOROLA MTM5400

um die 26-pol Schnittstelle des MTM5400 für Audio nutzen zu können (siehe: [TETRA-AUSTRIA](#page-7-0)  [RS232 Kabel vorbereiten](#page-7-0)) sollte im Codeplug folgende Einstellungen erfolgen:

```
 * Codeplug/Transceiver Accessories Settings/RX Audio Line Output Type == +5dB
r Point
 * Codeplug/Transceiver Accessories Settings/Visor Mic Rear Accry Interface
```

```
== MIC1/EXT_MIC (pin #13 RAC)
```
- \* Codeplug/Data Services/PEI Parameters
- \* /Baud Rate == *9600*
- \* /Parity Bit == *PARITY\_NONE*
- \* /Flow Control == *No flow control*
- \* /Stop Bits == *1*
- \* /Data Bits == *8*

<span id="page-7-0"></span>[Versionsgeschichte interaktiv durchsuchen](https://wiki.oevsv.at) [VisuellWikitext](https://wiki.oevsv.at)

**[Version vom 8. März 2021, 23:05 Uhr](#page-9-0) [\(Qu](#page-9-0) [elltext anzeigen\)](#page-9-0)** [Oe1kbc](#page-3-0) [\(Diskussion](https://wiki.oevsv.at/w/index.php?title=Benutzer_Diskussion:Oe1kbc&action=view) | [Beiträge\)](https://wiki.oevsv.at/wiki/Spezial:Beitr%C3%A4ge/Oe1kbc)

(Die Seite wurde neu angelegt: "=TETRA-AUSTRIA MTM5400 Codeplug vorbereiten=  $====MOTOROLA MTM5400 == == = um die$ 26-pol Schnittstelle des MTM5400 für Audio nutzen zu können (siehe: TETRA-Ve…") [Markierung:](https://wiki.oevsv.at/wiki/Spezial:Markierungen) [Visuelle Bearbeitung](https://wiki.oevsv.at/w/index.php?title=Project:VisualEditor&action=view)

**[Aktuelle Version vom 1. September](#page-9-0)  [2023, 10:24 Uhr](#page-9-0) ([Quelltext anzeigen](#page-9-0))** [OE1VCC](#page-5-0) [\(Diskussion](https://wiki.oevsv.at/w/index.php?title=Benutzerin_Diskussion:OE1VCC&action=view) | [Beiträge](https://wiki.oevsv.at/wiki/Spezial:Beitr%C3%A4ge/OE1VCC)) K [Markierung:](https://wiki.oevsv.at/wiki/Spezial:Markierungen) 2017-Quelltext-Bearbeitung

(Eine dazwischenliegende Version von einem anderen Benutzer wird nicht angezeigt)

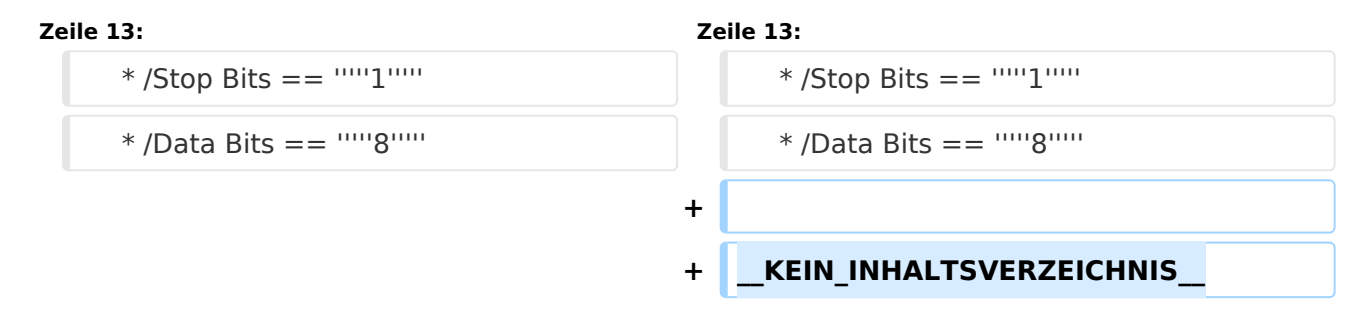

# Aktuelle Version vom 1. September 2023, 10:24 Uhr

## **TETRA\-AUSTRIA MTM5400 Codeplug vorbereiten**

#### MOTOROLA MTM5400

um die 26-pol Schnittstelle des MTM5400 für Audio nutzen zu können (siehe: [TETRA-AUSTRIA](#page-7-0)  [RS232 Kabel vorbereiten](#page-7-0)) sollte im Codeplug folgende Einstellungen erfolgen:

```
 * Codeplug/Transceiver Accessories Settings/RX Audio Line Output Type == +5dB
r Point
 * Codeplug/Transceiver Accessories Settings/Visor Mic Rear Accry Interface
```

```
== MIC1/EXT_MIC (pin #13 RAC)
```
- \* Codeplug/Data Services/PEI Parameters
- \* /Baud Rate == *9600*
- \* /Parity Bit == *PARITY\_NONE*
- \* /Flow Control == *No flow control*
- \* /Stop Bits == *1*
- \* /Data Bits == *8*

<span id="page-9-0"></span>[Versionsgeschichte interaktiv durchsuchen](https://wiki.oevsv.at) [VisuellWikitext](https://wiki.oevsv.at)

**[Version vom 8. März 2021, 23:05 Uhr](#page-9-0) [\(Qu](#page-9-0) [elltext anzeigen\)](#page-9-0)** [Oe1kbc](#page-3-0) [\(Diskussion](https://wiki.oevsv.at/w/index.php?title=Benutzer_Diskussion:Oe1kbc&action=view) | [Beiträge\)](https://wiki.oevsv.at/wiki/Spezial:Beitr%C3%A4ge/Oe1kbc)

(Die Seite wurde neu angelegt: "=TETRA-AUSTRIA MTM5400 Codeplug vorbereiten=  $====MOTOROLA MTM5400 == == = um die$ 26-pol Schnittstelle des MTM5400 für Audio nutzen zu können (siehe: TETRA-Ve…") [Markierung:](https://wiki.oevsv.at/wiki/Spezial:Markierungen) [Visuelle Bearbeitung](https://wiki.oevsv.at/w/index.php?title=Project:VisualEditor&action=view)

**[Aktuelle Version vom 1. September](#page-9-0)  [2023, 10:24 Uhr](#page-9-0) ([Quelltext anzeigen](#page-9-0))** [OE1VCC](#page-5-0) [\(Diskussion](https://wiki.oevsv.at/w/index.php?title=Benutzerin_Diskussion:OE1VCC&action=view) | [Beiträge](https://wiki.oevsv.at/wiki/Spezial:Beitr%C3%A4ge/OE1VCC)) K [Markierung:](https://wiki.oevsv.at/wiki/Spezial:Markierungen) 2017-Quelltext-Bearbeitung

(Eine dazwischenliegende Version von einem anderen Benutzer wird nicht angezeigt)

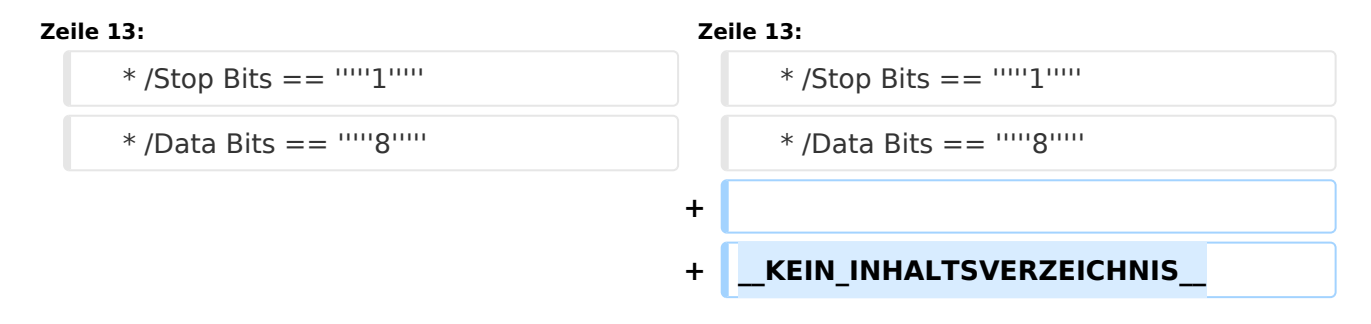

# Aktuelle Version vom 1. September 2023, 10:24 Uhr

## **TETRA\-AUSTRIA MTM5400 Codeplug vorbereiten**

#### MOTOROLA MTM5400

um die 26-pol Schnittstelle des MTM5400 für Audio nutzen zu können (siehe: [TETRA-AUSTRIA](#page-7-0)  [RS232 Kabel vorbereiten](#page-7-0)) sollte im Codeplug folgende Einstellungen erfolgen:

```
 * Codeplug/Transceiver Accessories Settings/RX Audio Line Output Type == +5dB
r Point
 * Codeplug/Transceiver Accessories Settings/Visor Mic Rear Accry Interface
```

```
== MIC1/EXT_MIC (pin #13 RAC)
```
- \* Codeplug/Data Services/PEI Parameters
- \* /Baud Rate == *9600*
- \* /Parity Bit == *PARITY\_NONE*
- \* /Flow Control == *No flow control*
- \* /Stop Bits == *1*
- \* /Data Bits == *8*